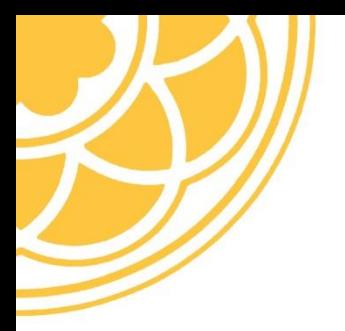

## Pacific Lutheran University ePass & Banner Web Information

Your PLU ePass will allow you to log into PLU's Banner Web, our student information system, so that you can view your student information record as well as your financial aid award once it becomes available.

Visit *newepass.plu.edu* to request your PLU ePass. It will direct you to a page to 'claim your ePass account'. To get started, you'll need your PLU Student ID (found in your acceptance letter) and your date of birth.

Once you have your PLU ePass, you can then log in to Banner Web at *https://banweb.plu.edu*. Select "Banner Self Service", then "Access Banner Self-Service using my PLU ePass".

The PLU ePass is also your PLU student email account. Once you have submitted your \$200 enrollment deposit to secure your place at PLU, check your PLU email frequently (*http://mail.g.plu.edu/*) for important enrollment, financial aid, and student life information.